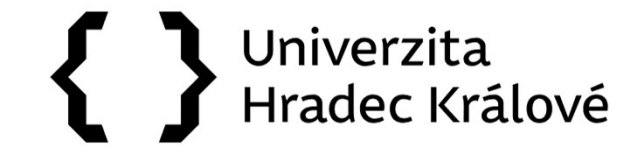

### Jak vyhledávat v databázích a e-zdrojích

## SAGE Journals

Databáze z oblasti humanitních a sociálních věd

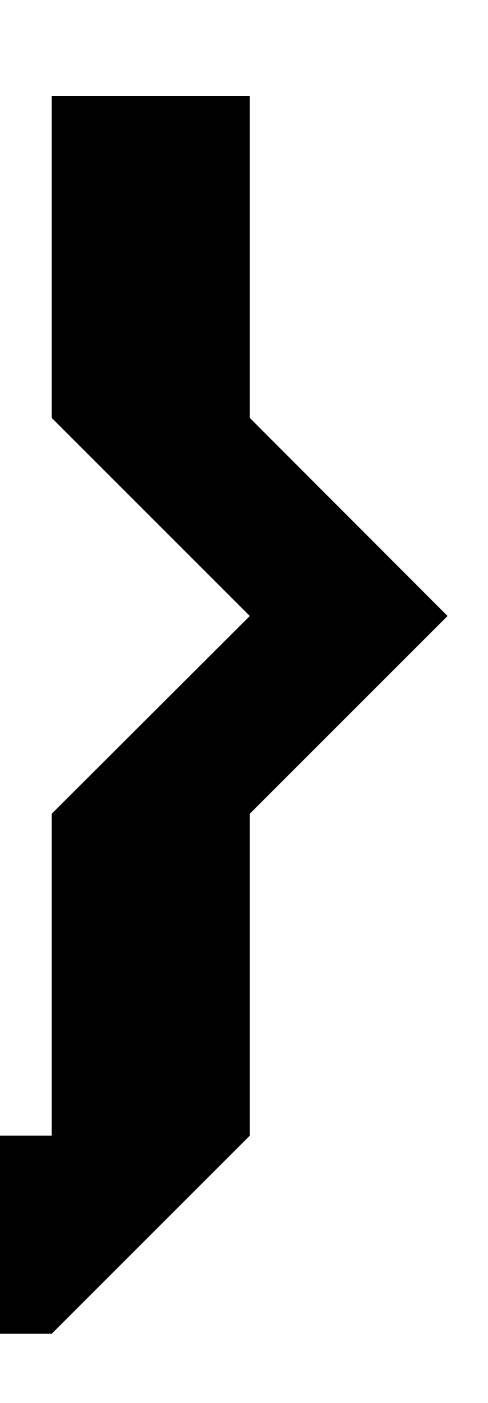

### { } **UHK**

### SAGE Journals

### Vědecké databáze

- » Web of Science
- » Scopus
- » EBSCO SCI-INFO: vědecké informační zdroje pro ČR
- » ProQuest STMFull: plnotextové databáze <u>pro výzkum a vývoj</u>
- » ACM Informační infrastruktura výzkumu pro techniku
- » Literature Online

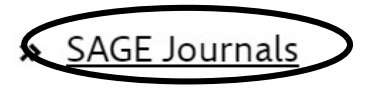

- » JSTOR
- » ScienceDirect
- » Springer

Předplacené databáze a ezdroje jsou zpřístupněny na univerzitních počítačích, mimo prostory univerzity můžete využít VPN připojení. Na stránkách Univerzitní knihovny vyhledejte "Katalog a e-zdroje", rozklikněte "SAGE Journals".

# 

### SAGE Journals

- Tato plnotextová databáze obsahuje časopisy vydávané nakladatelstvím SAGE Publications.
- **SAGE Journals<br>
SAGE Journals<br>
SEZIA Track products and Social Science Publications.**<br>
Seznam předplácených titulů z kolekce HSS (Humanities and Social Science) Package naleznete zde:<br>
https://docs.google.com/spreadsheets/ HK<br>Tato plnotextová databáze obsahuje časopisy vydávané<br>nakladatelstvím SAGE Publications.<br>Seznam předplácených titulů z kolekce HSS (Humanities and<br>Social Science) Package naleznete zde:<br>https://docs.google.com/spreadshee https://docs.google.com/spreadsheets/d/1hP24mYtY5Fdm8k

AoQWqPY10RzBVL6KkN/edit#gid=676943011

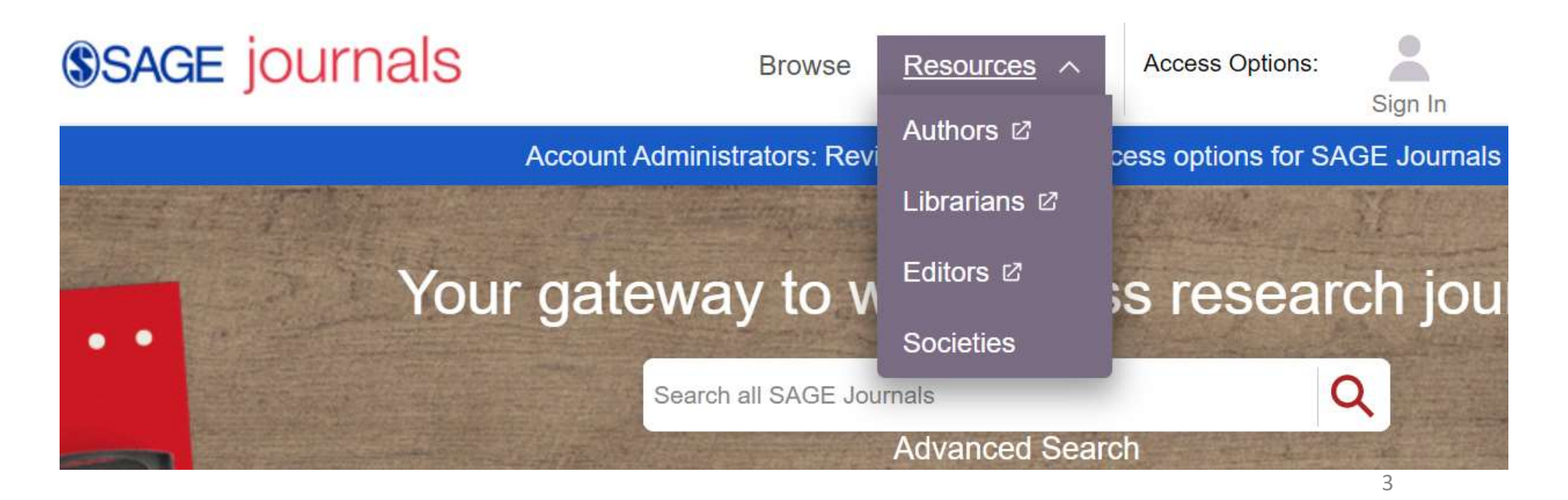

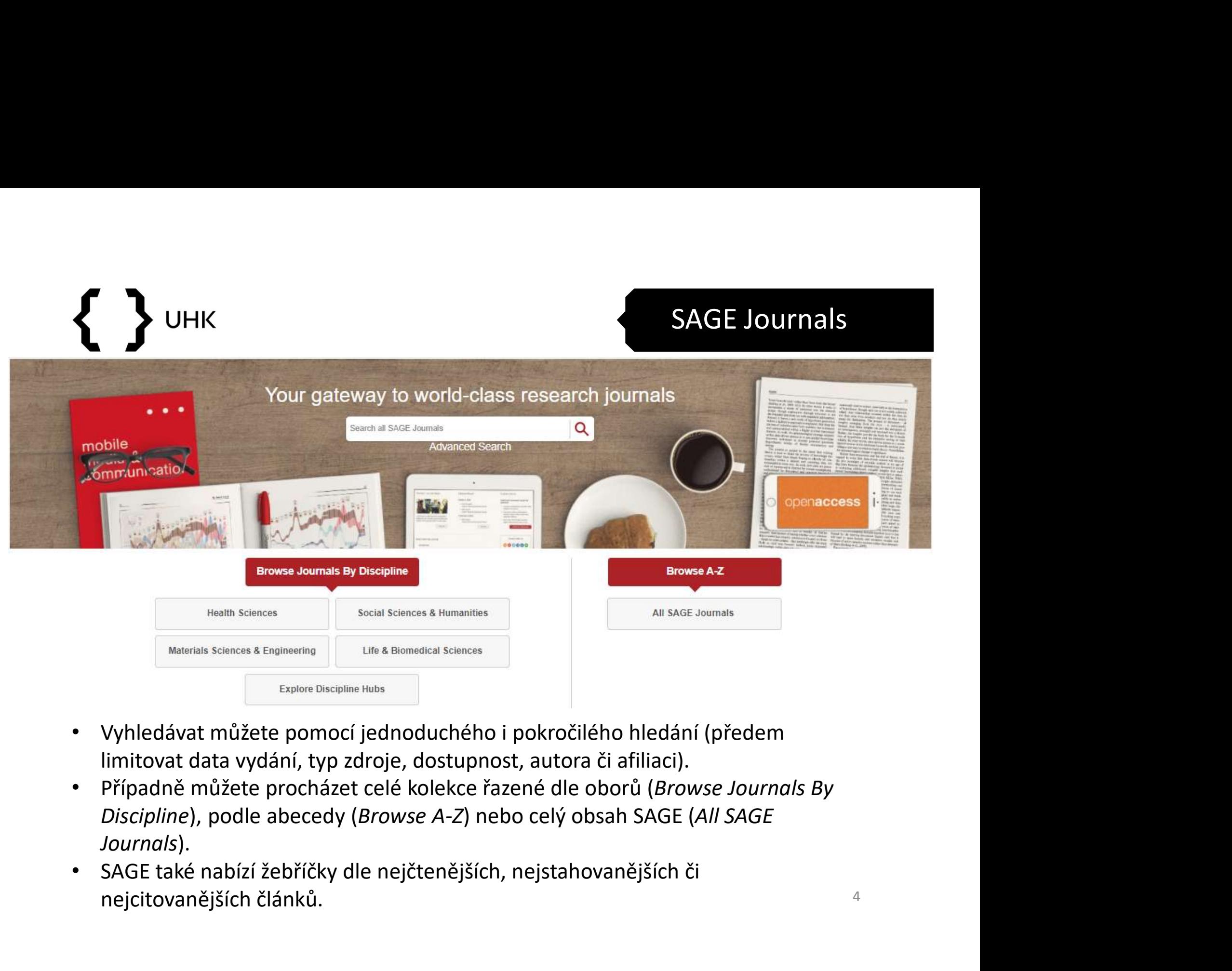

- Vyhledávat můžete pomocí jednoduchého i pokročilého hledání (předem limitovat data vydání, typ zdroje, dostupnost, autora či afiliaci).
- Journals).
- nejcitovanějších článků.

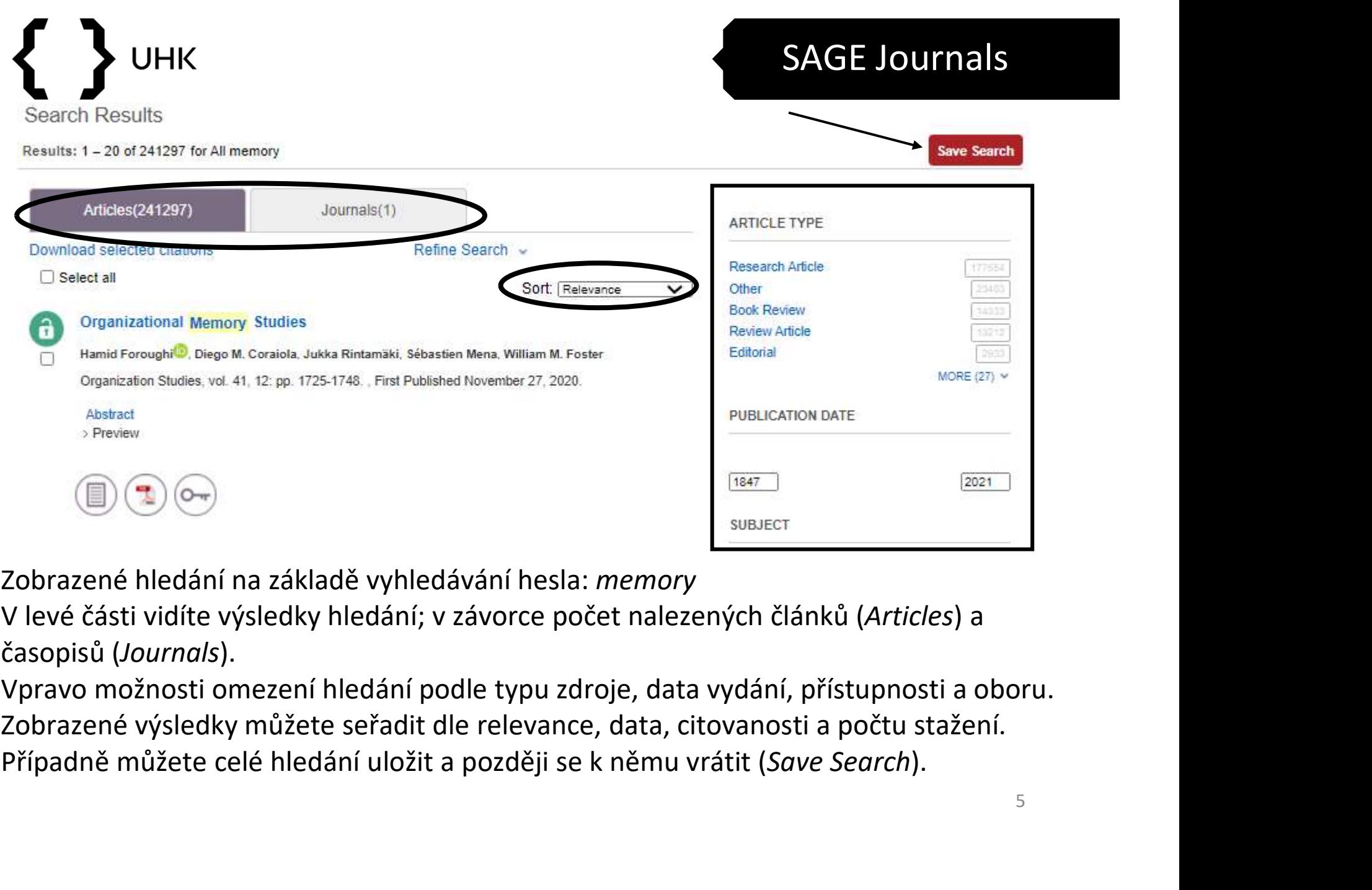

- Zobrazené hledání na základě vyhledávání hesla: memory
- V levé části vidíte výsledky hledání; v závorce počet nalezených článků (Articles) a časopisů (Journals).
- Vpravo možnosti omezení hledání podle typu zdroje, data vydání, přístupnosti a oboru.
- Zobrazené výsledky můžete seřadit dle relevance, data, citovanosti a počtu stažení.

### SAGE Journals

- Po rozkliknutí názvu s výsledkem hledání pracujte dále a využijte nástrojů, které SAGE nabízí: stažení PDF, metriky nebo exportování citace. • Po rozkliknutí názvu s výsledkem hledání pracujte<br>dále a využijte nástrojů, které SAGE nabízí: stažení<br>PDF, metriky nebo exportování citace.<br>• "Open EPUB" slouží pro online čtení článku.<br>• V článku se také můžete pohybov
- "Open EPUB" slouží pro online čtení článku.
- V článku se také můžete pohybovat pomocí nástroje "Full Article" a přecházet mezi jednotlivými oddíly.
- obrázky a tabulky, které jsou v článku použity.

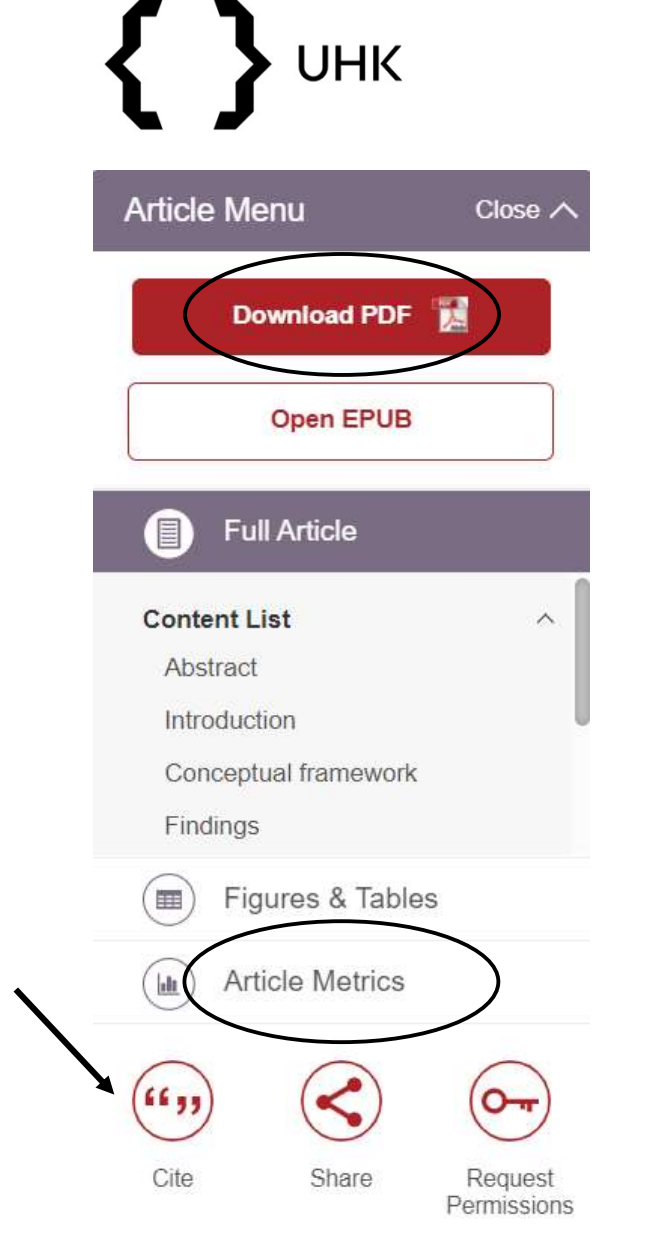

### SAGE Journals

• Naše hledání "memory" zobrazilo také jeden časopis, tj. "Memory Studies".<br>• Naše hledání "memory" zobrazilo také jeden časopis, tj. "Memory Studies".<br>• Rozkliknutím názvu časopisu zobrazíte nakladatelské údaje, zaměření, Rozkliknutím názvu časopisu zobrazíte nakladatelské údaje, zaměření, nejčtenější či nejcitovanější články a také impakt faktor (tento ukazatel slouží také jako **PORTUGALE JOURNAL SAGE JOURNALS**<br>
Naše hledání "memory" zobrazilo také jeden časopis, tj. "Memory Studies".<br>
Rozkliknutím názvu časopisu zobrazíte nakladatelské údaje, zaměření, nejčtenější<br>
či nejcitovanější články a tak

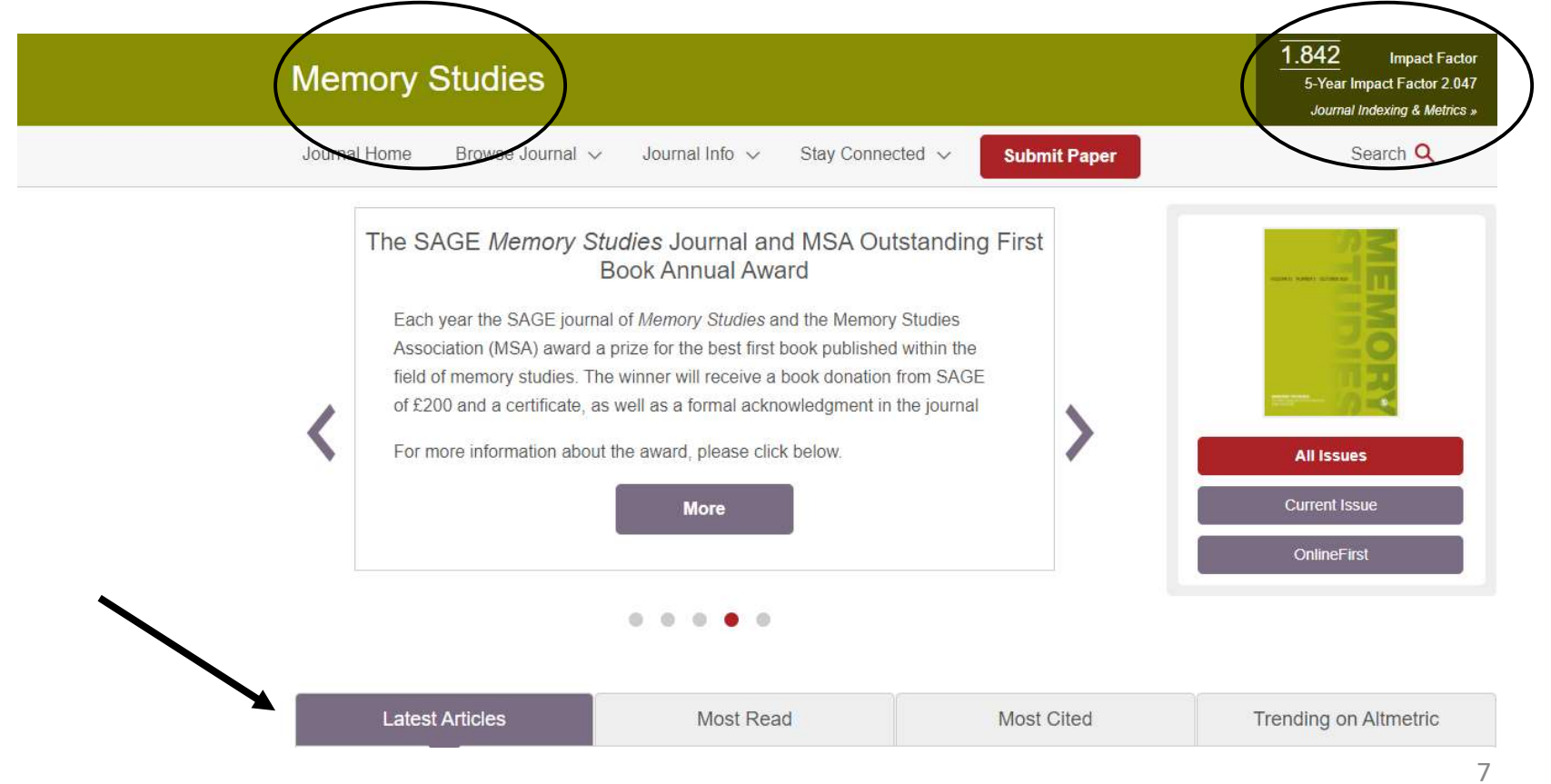